## **Executive Vice President**

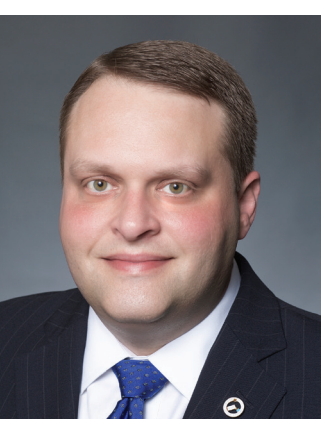

**Brian Renfroe**

ALC constantly works to improve communication with our members through all means available. The way the world connects has changed over the years. The additional avenues for communication provide us great opportunities to increase the information that can be shared within our union.

Additional communication

with NALC members

Like the general public, some NALC members still prefer print communications such as this magazine, *The Postal Record,* and the *NALC Bulletin.* Others use the internet to seek information, whether through our website, nalc.org, or our various social media platforms that provide information and allow members

to communicate with one another. You can "like" us on Facebook at National Association of Letter Carriers (@nalc. national) and follow us on Twitter @NALC\_National.

## **Stay tuned: A podcast is in the works**

**I'm excited to inform you that we are launching a pod**cast for NALC members called "You Are the Current Resident." Letter carriers should find a little humor in the title —one that only letter carriers will understand.

The podcast is a conversational one hosted by Assistant to the President for Contract Administration Mark Sims and me. Our intention is to release a new podcast weekly. We will have guests ranging from President Rolando to other Headquarters officers and staff, as well as other NALC members. Our goal is to both entertain our audience and provide useful information. We have enjoyed the work we have done on it so far, and we think letter carriers will enjoy listening in. The podcast will be available anywhere you enjoy listening to podcasts. Please keep an eye on our social media accounts for more information in the near future.

## **NALC Member App installation instructions**

**By now, most letter carriers are familiar with the NALC**  Member App for smart phones. This app has become our primary means of instant communication with our members. If you haven't downloaded the app, I strongly encourage you to do so. You can receive push notifications on topics of your choice and have instant access to the latest news and resources. Instructions for downloading the app are as follows.

On Apple iPhones, find the App Store (the letter A in a circle on a blue button) on your phone's home screen. When it opens, go to the search button (with the magnifying glass) in the lower right and click it. In the gray search bar at top, enter "NALC Member App." Then hit the blue search button in the lower right. When you see the app, click the blue "Get" button at right, and then it will turn to a green "Install" button. Click that. You will be asked for your password or touch ID, depending on how you've set up your phone. Once you authorize the installation, it will begin. When completed, there will be a blue "Open" button, if you want to use it immediately. The NALC Member App also will appear on your home screen for whenever you want to use it.

Though the app was built for phones, it can be used on iPads as well. Follow the instructions above, but your search will not find the NALC Member App. Simply go to the top left where it says in blue, "iPad Only" and change it to "iPhone Only." You should now be able to download the app with the instructions above. Once the iPhone app is installed, you'll notice that it will automatically scale up to display full-size on the iPad screen, causing the buttons, fonts and graphics to look proportionately larger than normal.

**"I'm excited to inform you that we are launching a podcast for NALC members called 'You Are the Current Resident.' Please keep an eye on our social media accounts for more information in the near future."**

On Android phones, find Google Play (sometimes called Google Play Store or Play). It looks like three overlapping triangles pointed right. When it opens, go to the search bar at the top and enter "NALC Member App." Click on the entry with the red-white-and-blue NALC logo, and then click on the green "Install" button. If it asks whether you'll give the app access to your location, click the "Accept" button (location is used only to personalize push notifications and to give you a precise congressional directory). After it has installed, there will be a green "Open" button, if you want to use it immediately. The NALC Member App may appear on your home screen. If it doesn't, go to your phone's Apps function to find it and drag it to the home screen.